### **Open Apereo 2016**

100% Open for Education

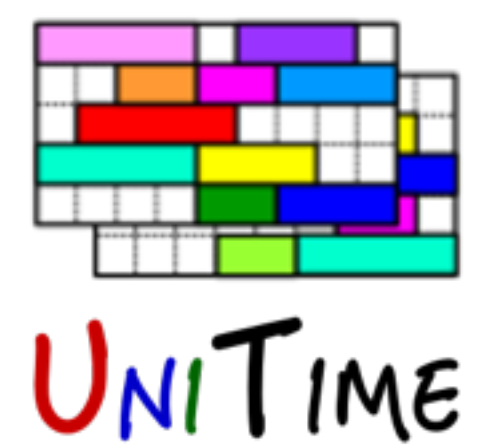

#### **UniTime 101**

Zuzana Müllerová, Tomáš Müller

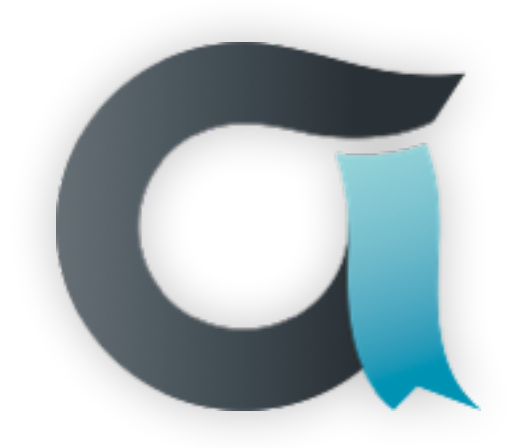

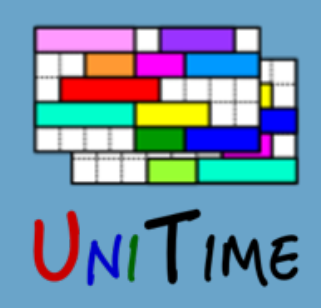

# Workshop Plan

- **• UniTime**
- **• Introduction of the four modules**
- **• Administration**

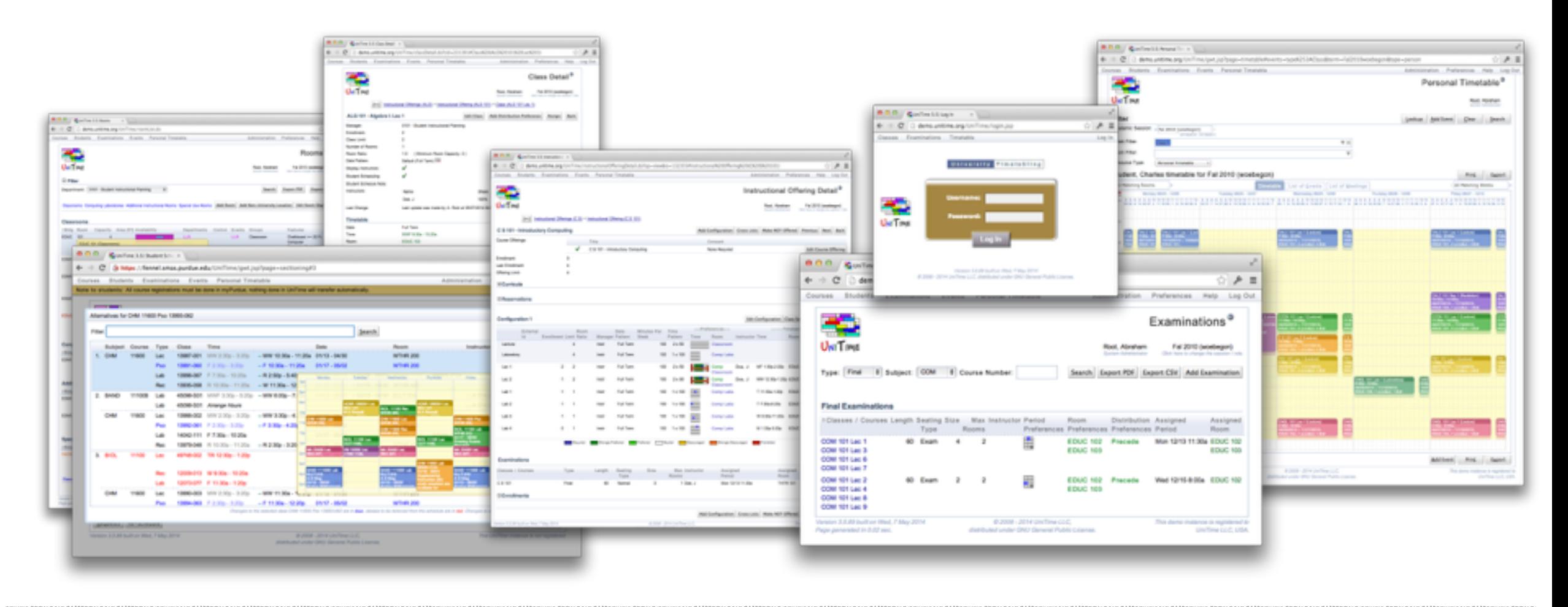

The UniTime 101 presentation is available at http://goo.gl/aCINuy

## UniTime

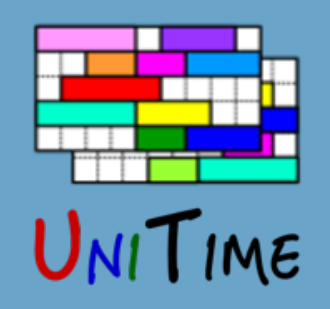

### **What is UniTime?**

- Comprehensive academic scheduling solution
- Four components
	- Course timetabling
	- Examination timetabling
	- Student scheduling
	- Event management
- Open source, web-based, written in Java using modern technologies
- Using state-of-the-art optimization algorithms
- Distributed data entry and timetabling in multi-user environments
- First used at Purdue University in 2005
- Apereo project since 2015

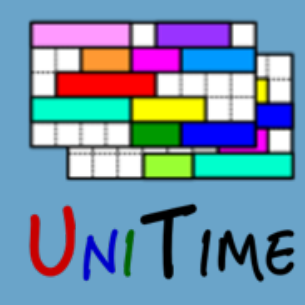

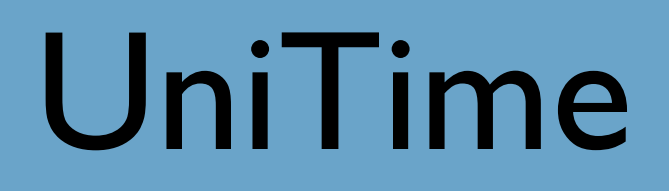

### Course Timetabling

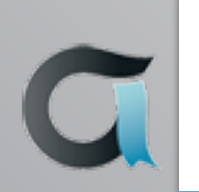

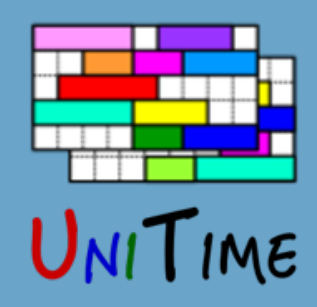

# Course Timetabling

#### **What is Course Timetabling?**

- The process of assigning **times** and **rooms** to **classes**
- Creating a course timetable for **students**
- Respecting various restrictions and preferences
	- Courses: size, room equipment, structure, …
	- Instructors: availability, preferred times, …
	- Students: curricula, pre-registrations, …
	- Other: number of rooms available and their sizes, …
- It is a difficult optimization problem

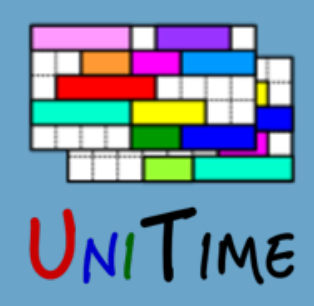

# Course Timetabling

### **Why is it needed?**

- Minimize student conflicts to help students receive degrees on time
- Help use limited resources more effectively
- Make process more transparent and sustainable
- Fairness and satisfaction with the timetable
- What-if scenarios
- Ability to adapt to changes (curriculum, facilities, etc.)

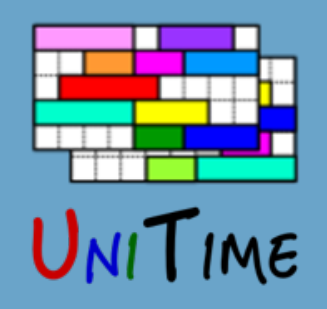

# Course Timetabling in UniTime

### **1. Distributed or centralized data entry**

- Rooms, instructors, courses
- Requirements and preferences

### **2. Distributed or centralized timetabling**

- Automatically generated timetable
- Manual computer aided modifications

### **3. Course management**

• Once a timetable is published

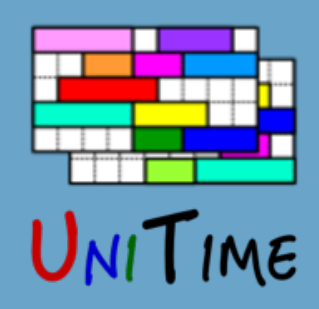

# Data Entry

#### **Administrative Tasks**

- Academic session setup
- Roll-forward

### **Data Entry**

- Courses
- Instructors
- Rooms
- Relations between courses / classes (distribution preferences)
- Curricula (plans of study)

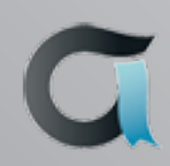

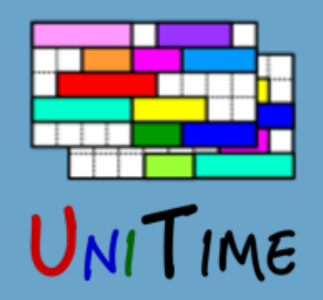

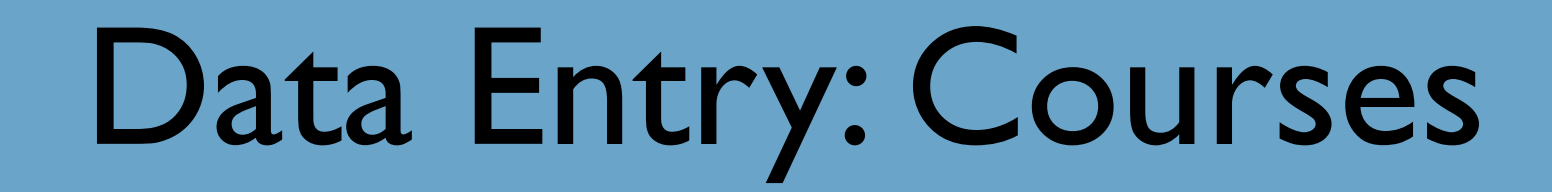

#### **Instructional Offering**

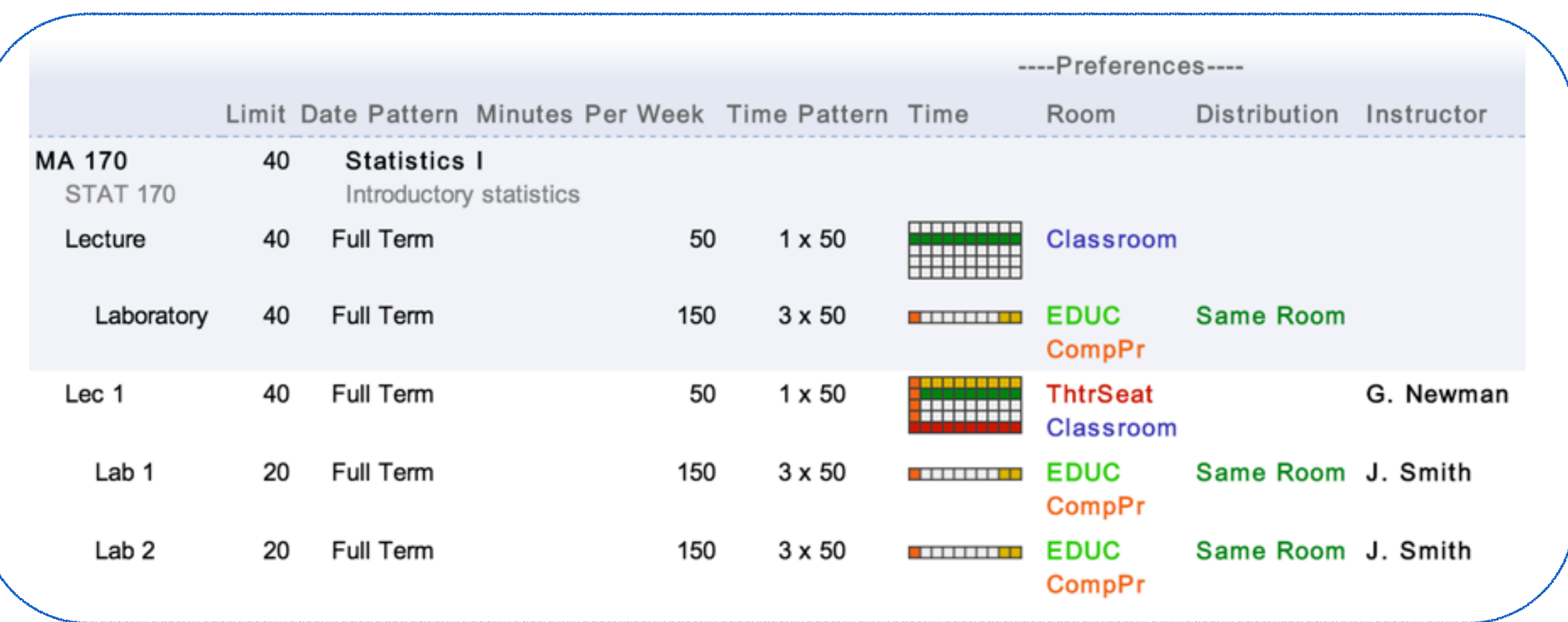

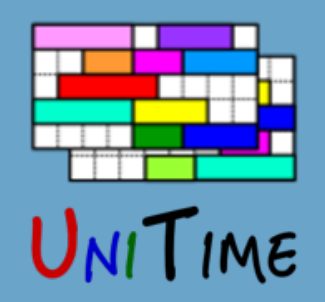

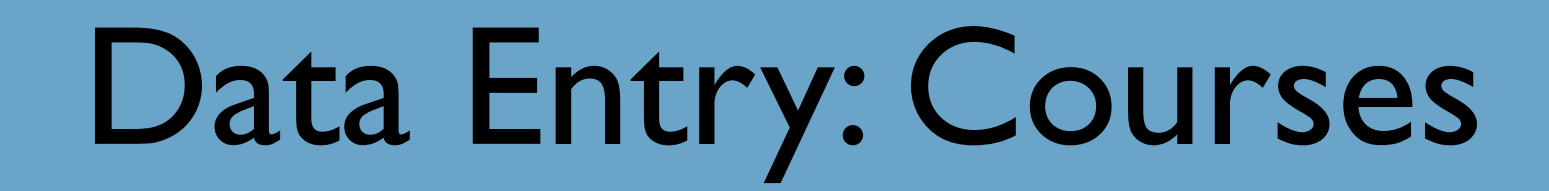

#### **Instructional Offering**

**Course Offerings**

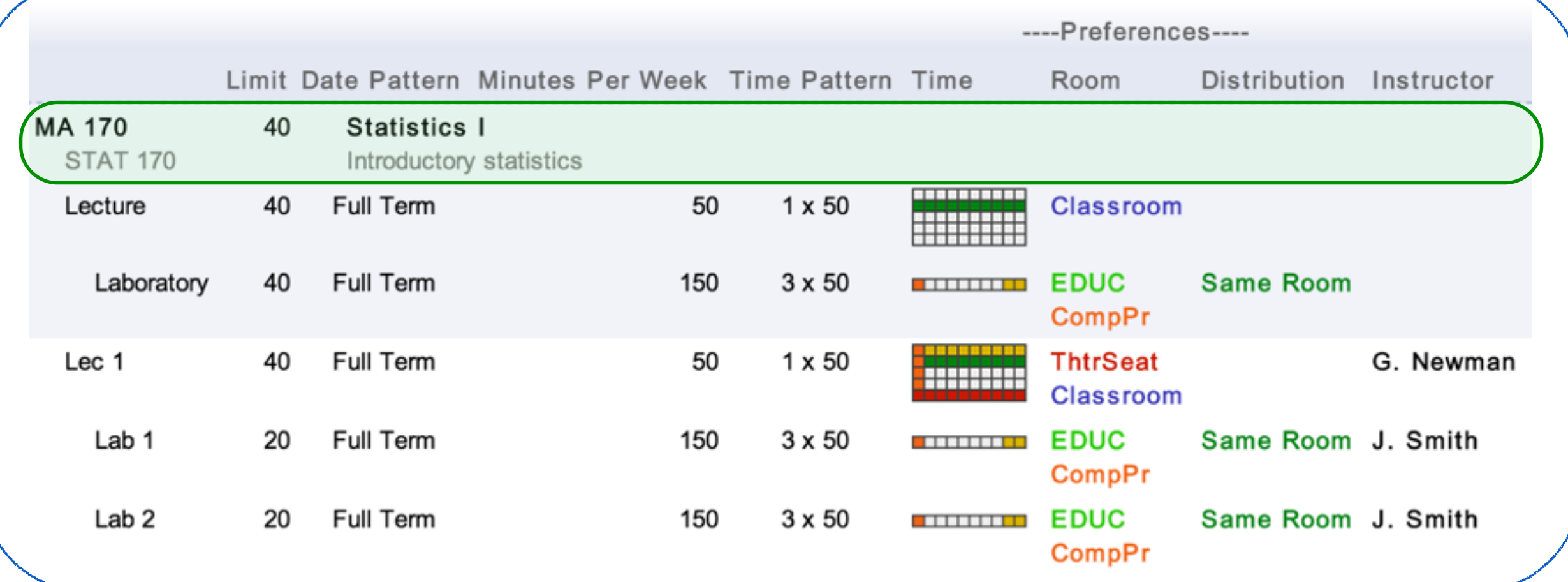

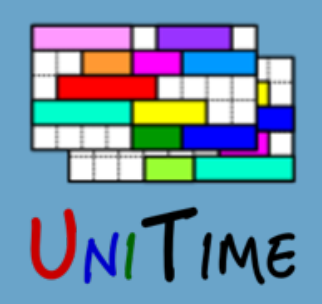

## Data Entry: Courses

#### **Instructional Offering**

**Course Offerings**

**Scheduling Subparts**

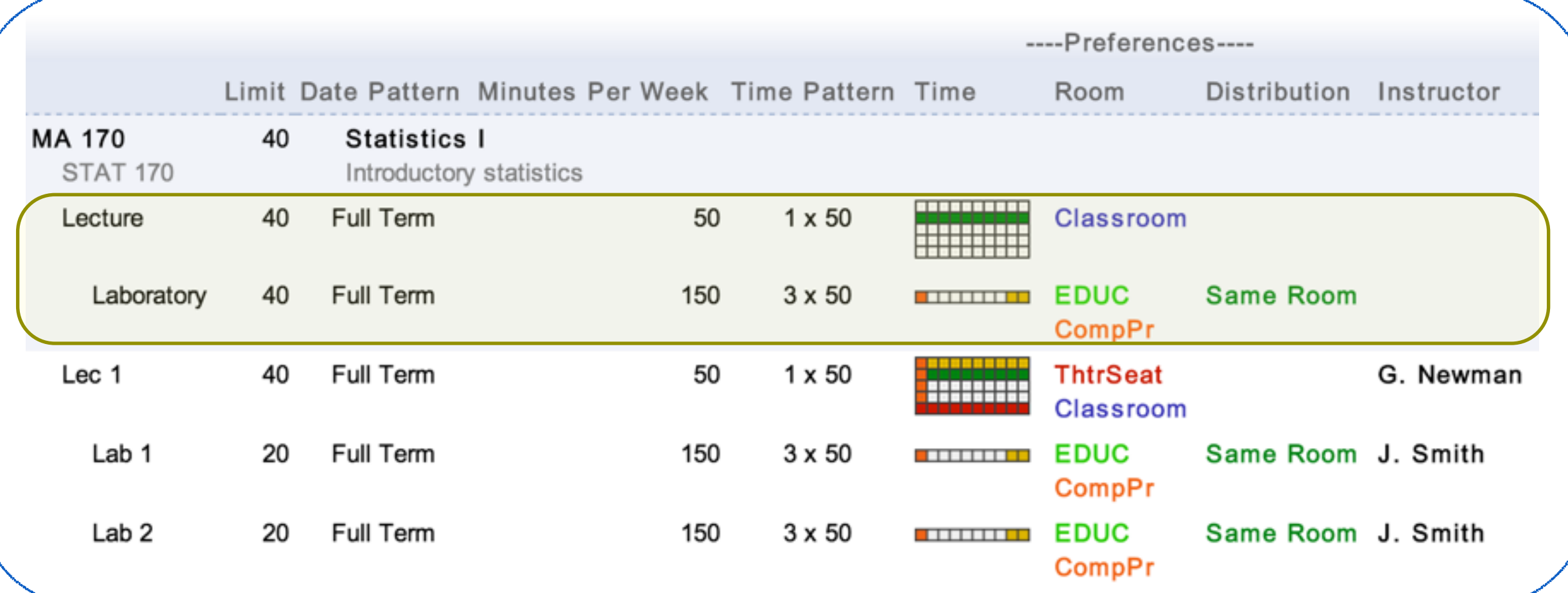

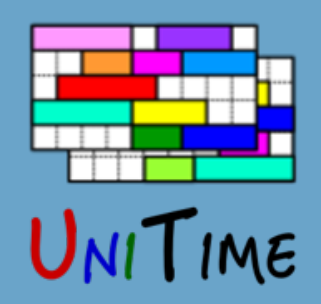

## Data Entry: Courses

#### **Instructional Offering**

#### **Course Offerings**

#### **Scheduling Subparts**

#### **Classes**

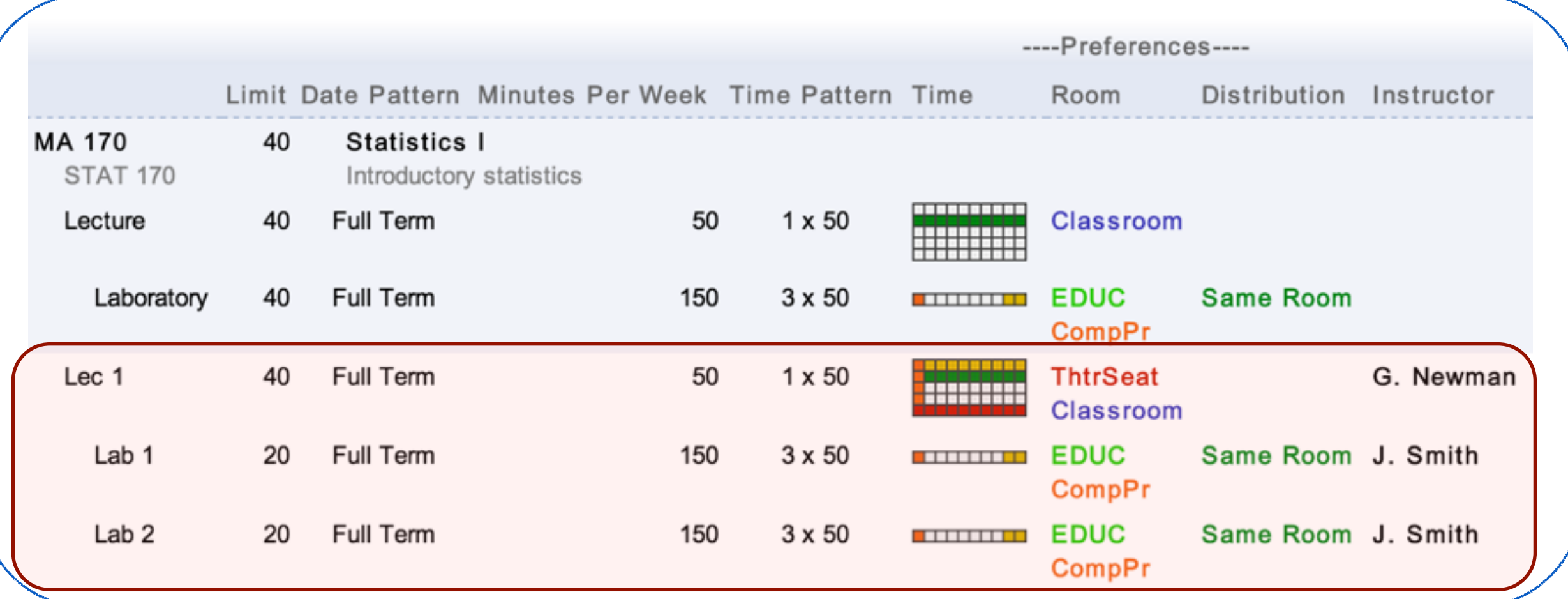

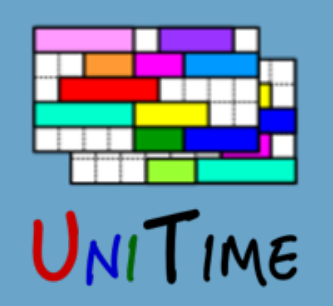

# Data Entry: Dates and Times

#### **Date Patterns**

• Weeks of instructions (All weeks, Even/Odd weeks, Week 5, …)

| March 2015 |    |                |    |                     |    |     |     |
|------------|----|----------------|----|---------------------|----|-----|-----|
|            |    |                |    | Sun Mon Tue Wed Thu |    | Fri | Sat |
| 10         |    | $\overline{2}$ | 3  | 4                   | 5  | 6   |     |
| 11         | 8  | 9              | 10 | 11                  | 12 | 13  | 14  |
| 12         | 15 | 16             | 17 | 18                  | 19 | 20  | 21  |
| 13         | 22 | 23             | 24 | 25                  | 26 | 27  | 28  |
| 14         | 29 | 30             | 31 |                     |    |     |     |

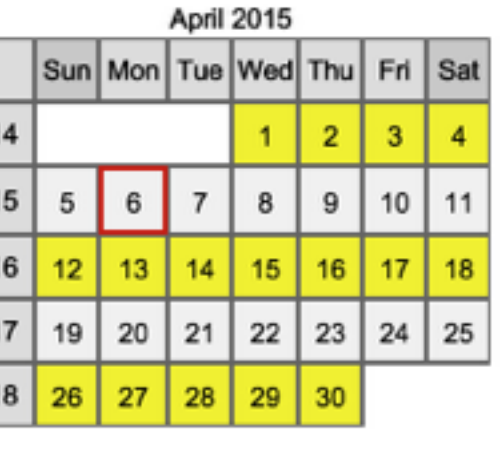

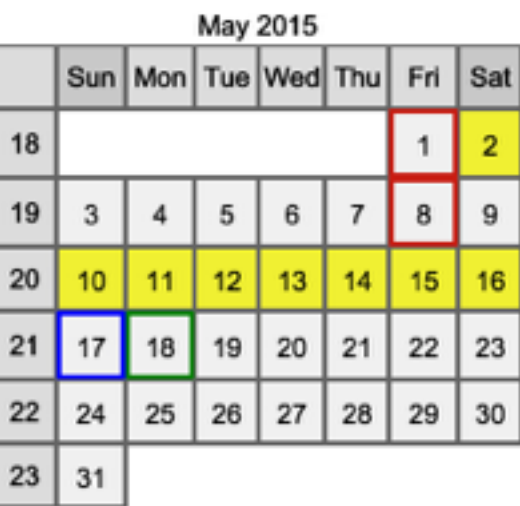

#### **Time Patterns**

 $2<sub>h</sub>$ 

• Possible time slots within a week

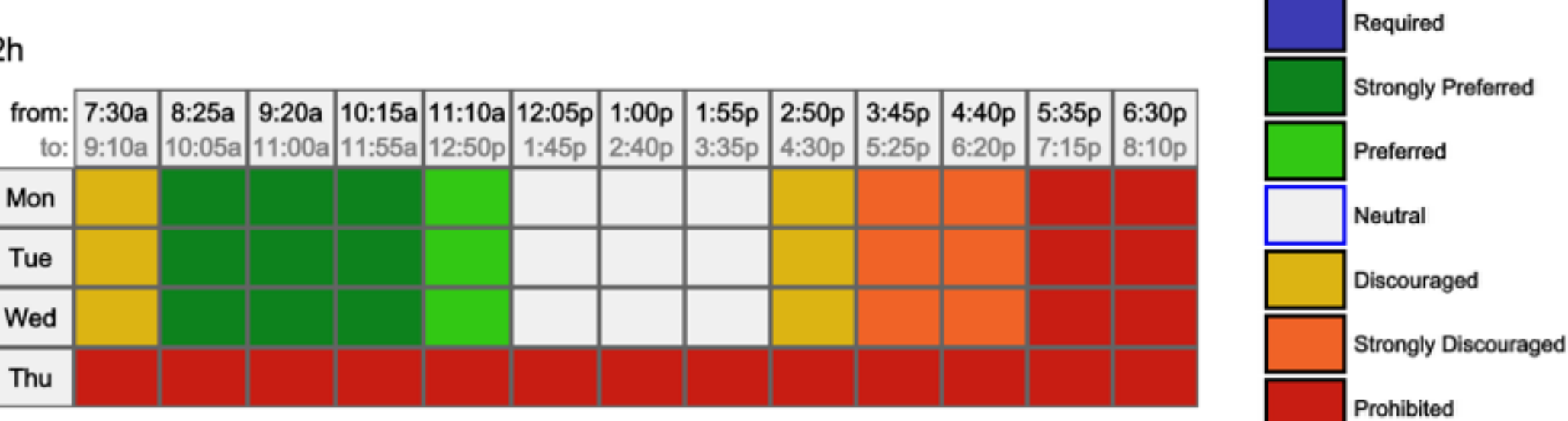

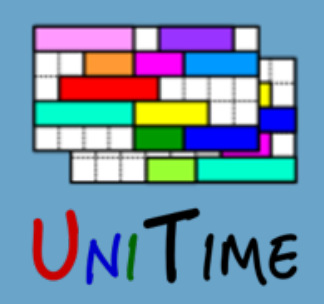

## Data Entry: Rooms

#### **Rooms**

- Each department may have a different set of rooms
- Some times may be unavailable or given to a different department K 73

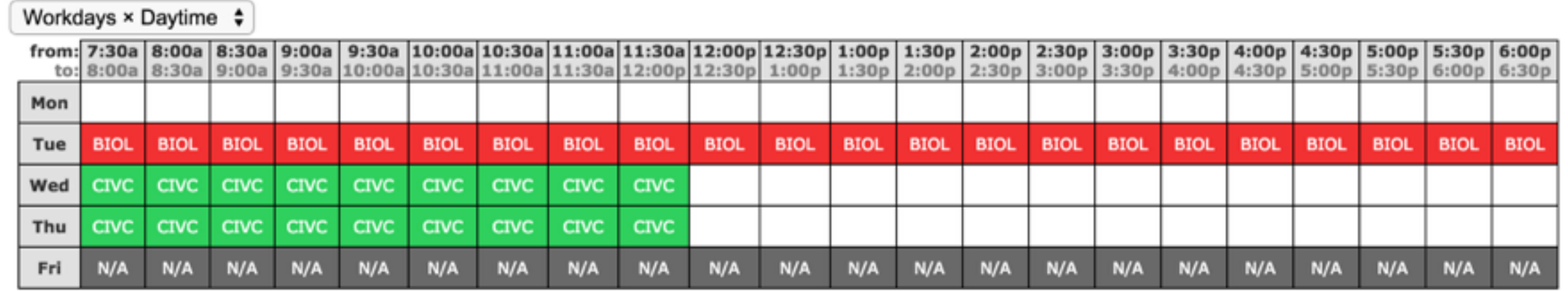

• Room coordinates, travel times

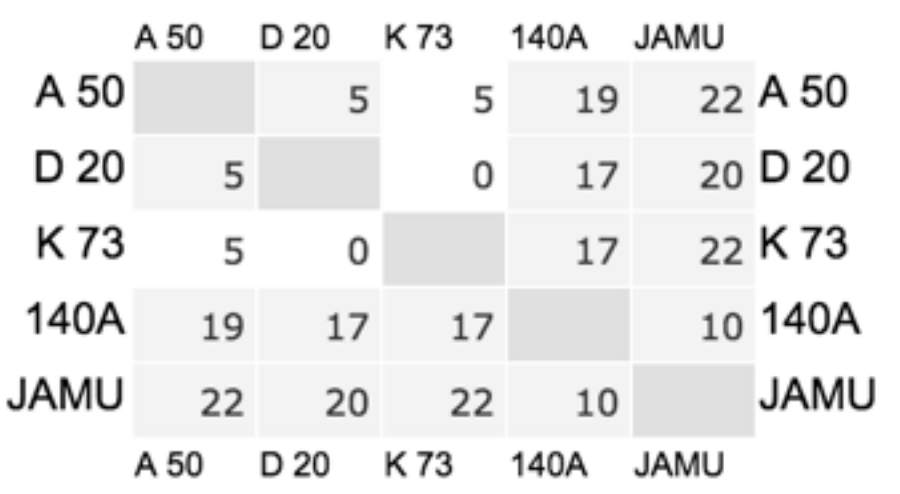

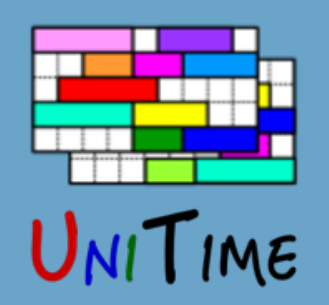

# Data Entry: Room Preferences

### **Minimal Room Size**

• Calculated from class limit and room ratio

### **Room Preferences**

- Particular room or building
- Room group
- Room feature

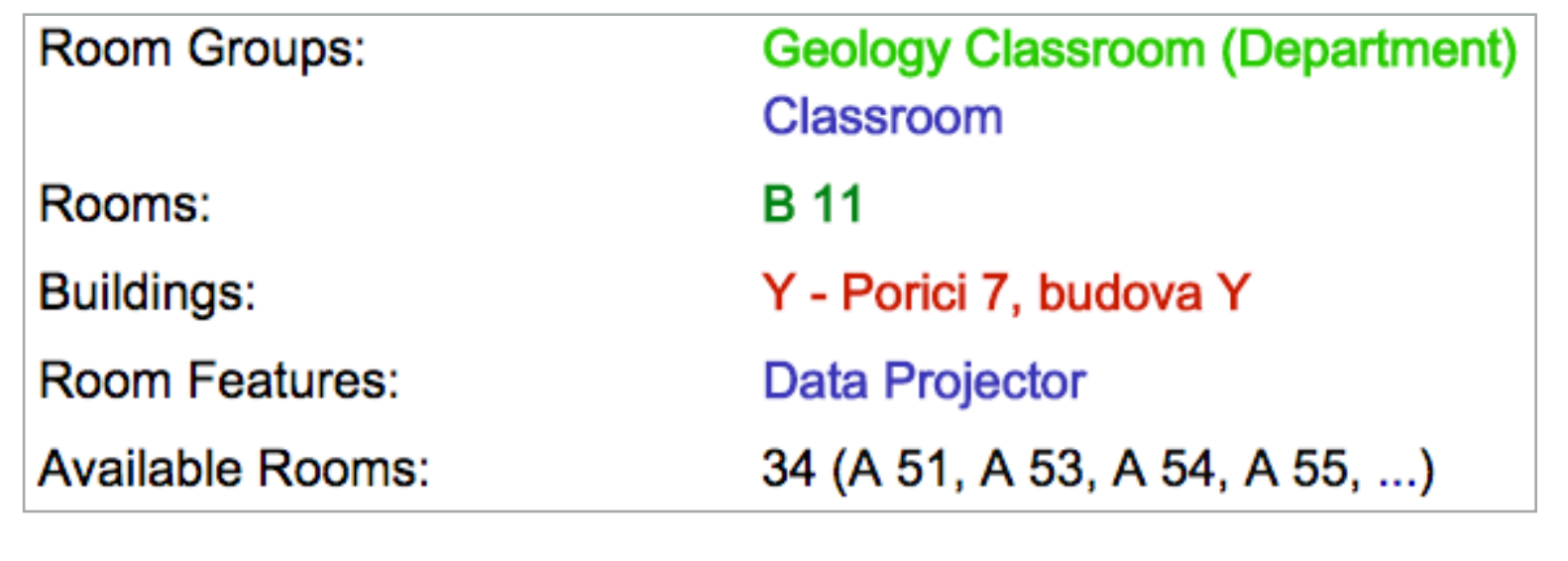

Neutral

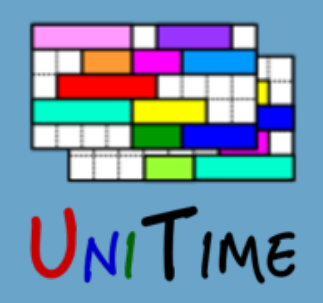

# Data Entry: Distributions

### **Distribution Preferences**

- Relationship between two or more classes
- Examples
	- Back-To-Back
	- Same Room
	- Same Days
	- Meet Together
	- At Most 6 Hours A Day
	- Can Share Room
- Set directly between classes / subparts or on an instructor

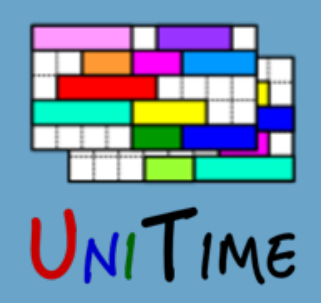

## Data Entry: Instructors

#### **Instructors**

- Each department has a list of instructors
	- Connection between departments through external id
- Instructor availability (prohibited times)
- Instructor preferences & requirements
	- Time, room, distribution

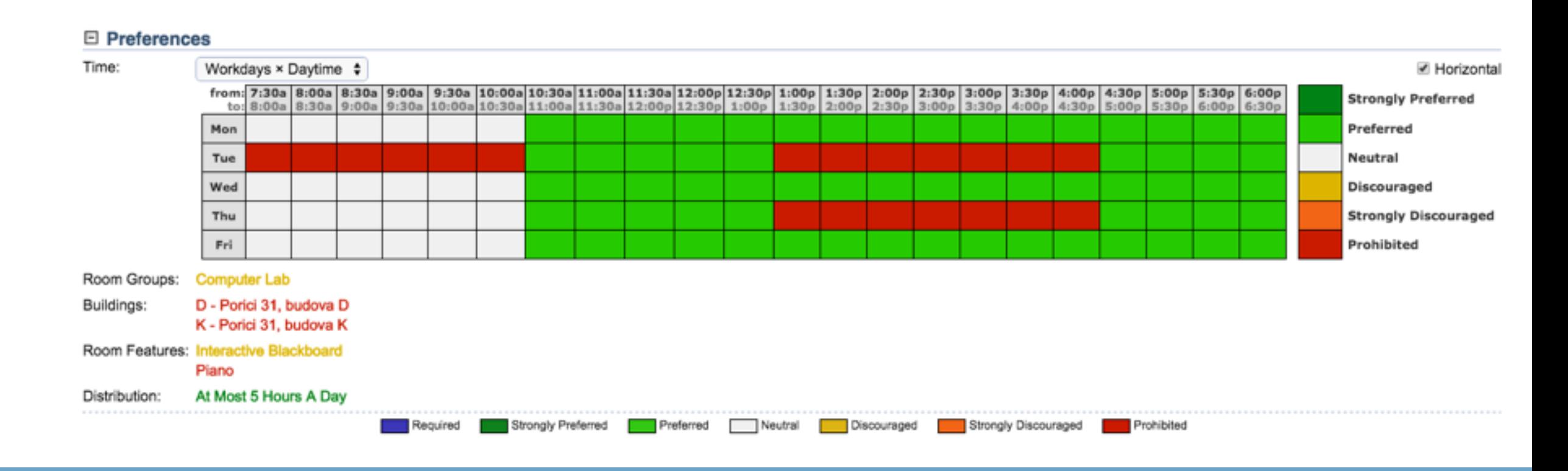

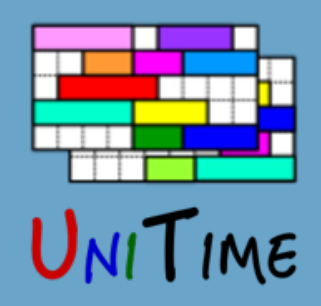

# Data Entry: Preferences

### **Combination of preferences**

- Preferences can be set on scheduling subpart, class, or instructor
- The end result is displayed on the class and used by the solver

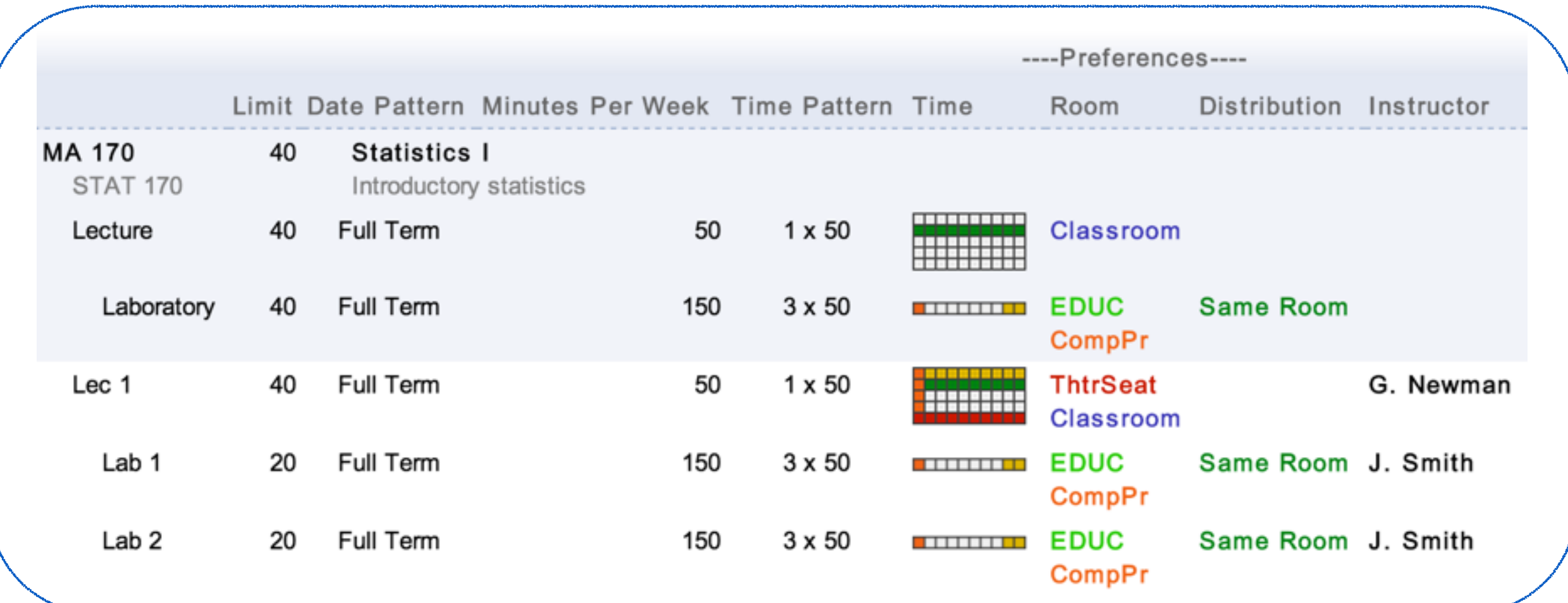

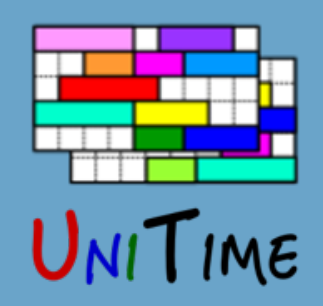

# Student Course Demands

### **Curricula**

- For a group of students of the same major and classification
- Requested enrollment
- List of courses and their expected attendance
- Courses can be grouped together (same / different students)

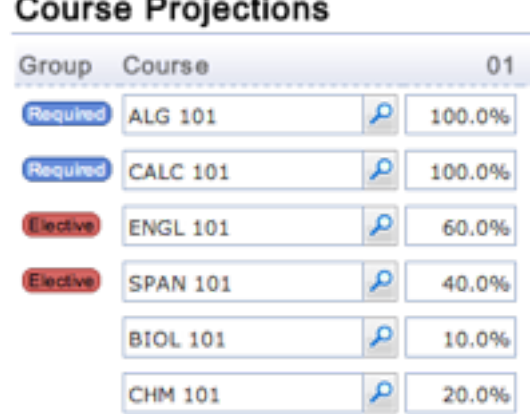

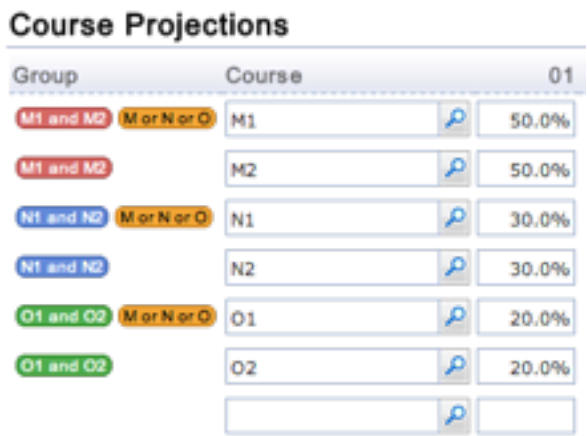

### **Last year's enrollments**

**Pre-registration**

Other possible sources: historical enrolments, pre-registrations, or their combination

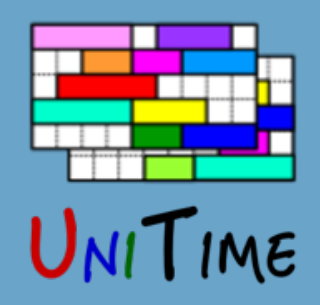

# Data Entry: Input Data

### **Importance of having good input data**

- The solution will only be as good as the input data
- No preferences
	- A class can end up anywhere (unpopular time, wrong room)
- Too many requirements
	- Impossible to find a complete timetable
	- Too many student conflicts
	- Difficult to make modifications

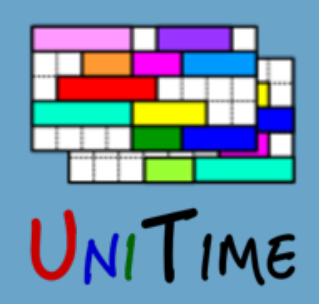

#### **Constraint-based Solver**

- Can be used in modes between manual and fully automated
- State of the art

**◦**Work published a number of research papers

**◦**Winner of the International Timetabling Competition 2007

• Easy to extend

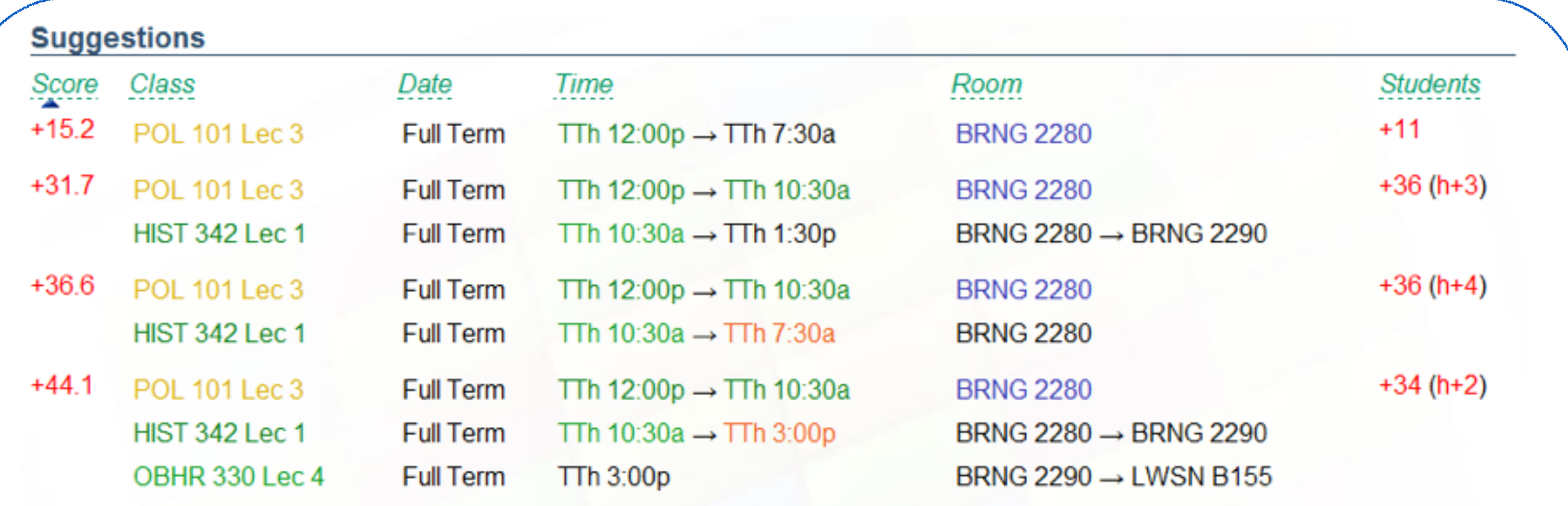

(all 1571 possibilities up to 3 changes were considered, top 4 of 17 suggestions displayed)

**Search Deeper** 

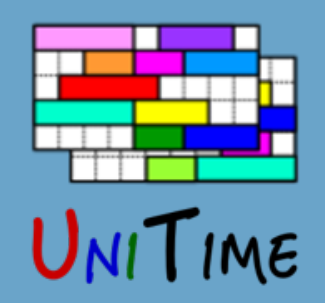

# Timetabling: Problem

### **Model**

- Variable: class
- Value: time and room placement
- Constraints: hard and soft

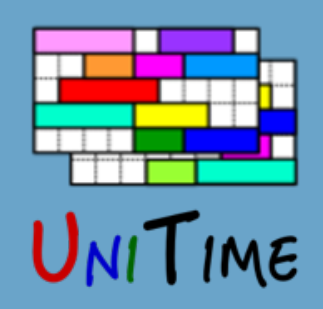

# Timetabling: Problem

### **Model**

- Variable: class
- Value: time and room placement

### **Hard Constraints**

- Room size, sharing, availability
- No instructor / room can have two classes at the same time
- Required or prohibited preferences

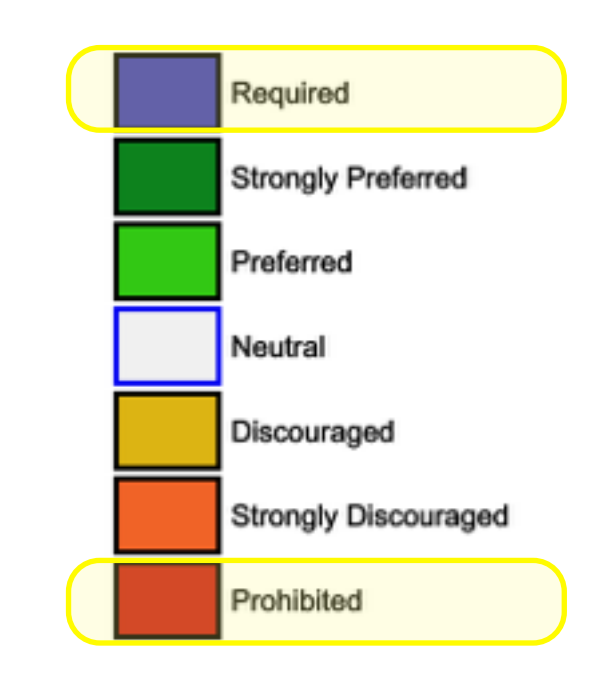

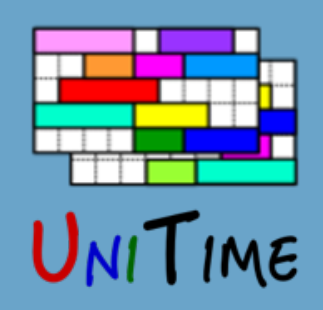

# Timetabling: Problem

### **Model**

- Variable: class
- Value: time and room placement

### **Hard Constraints**

- Room size, sharing, availability
- No instructor / room can have two classes at the same time
- Required or prohibited preferences

### **Soft Constraint (Objectives)**

- Time, room, and distribution preferences
- Student conflicts
- Additional criteria (too big rooms, back-to-back instructors, ...)

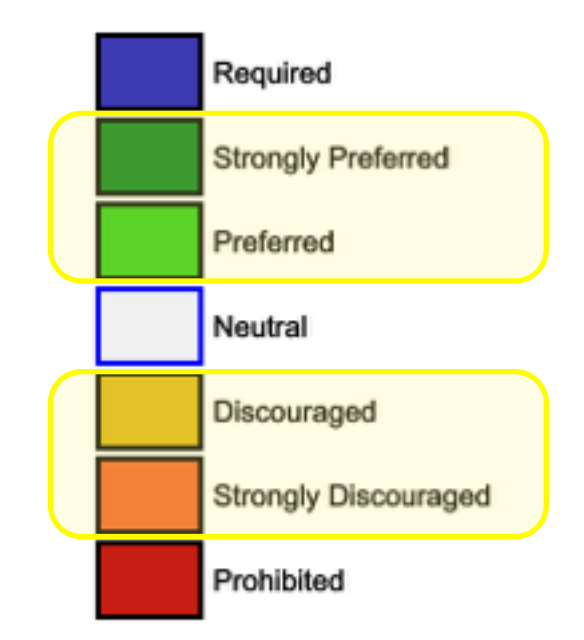

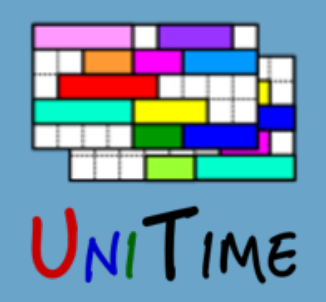

# Timetabling: Student Conflicts

### **A student cannot take a combination of courses**

Classes overlap in time

**◦** *or one after the other in rooms that are too far apart*

2. There is not enough space in a non-overlapping combination of classes

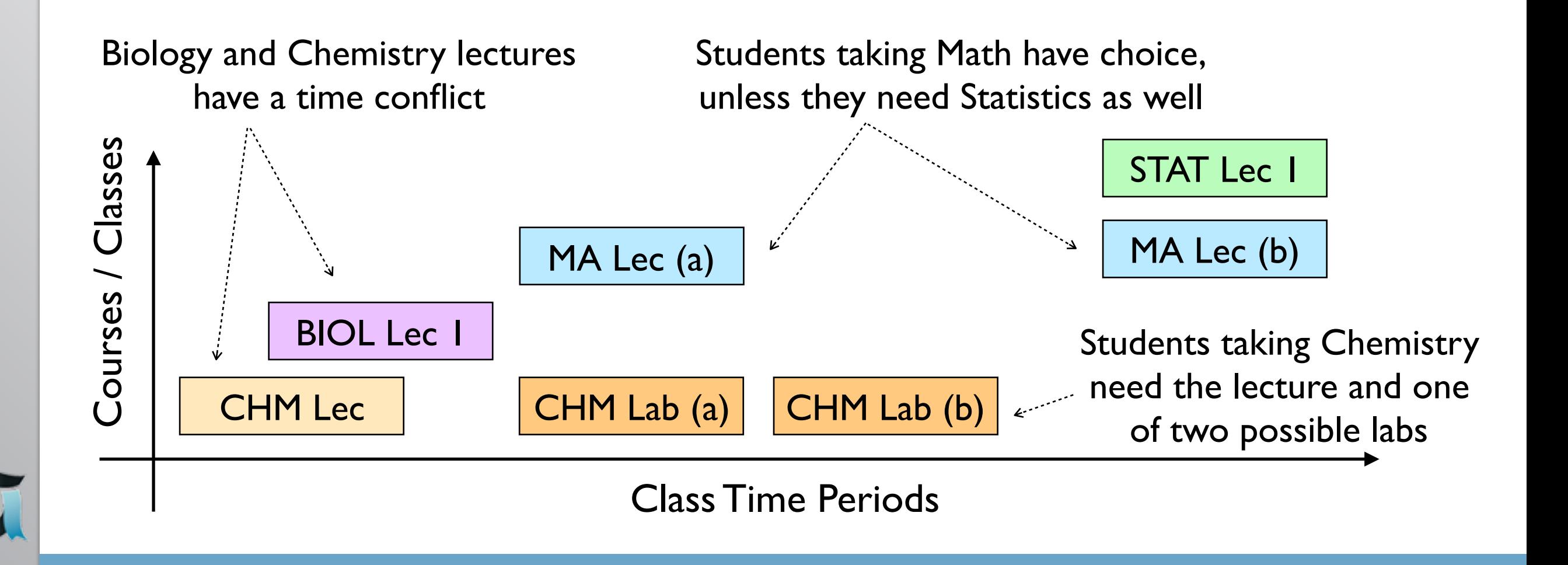

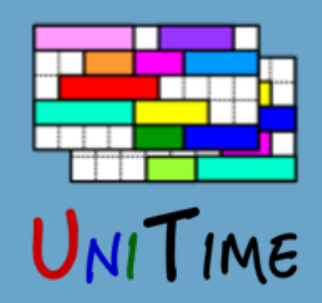

### **Using the Solver**

- 1. Make sure the problem has a solution
	- All classes are assigned
	- Using **check** configuration

#### • Conflict-statists can be used to discover issues

```
□ 15851× C S 110 Lec 1
  □ 6384× MW 1:30p - 2:20p Full Term EE 129 KING, ERIC J
     F 6318× Instructor KING, ERIC J
        □ 5771× C S 110 Lec 2 ← MW 1:30p - 2:20p Full Term EE 129 KING, ERIC J
  F 3541× MW 12:30p - 1:20p Full Term LILY 1105 KING, ERIC J
     FI 3019× Instructor KING, ERIC J
        □ 2931× C S 110 Lec 2 ← MW 12:30p - 1:20p Full Term LILY 1105 KING, ERIC J
  □ 3467× MW 12:30p - 1:20p Full Term EE 129 KING, ERIC J
     F 3408× Instructor KING, ERIC J
        □ 2932× C S 110 Lec 2 ← MW 12:30p - 1:20p Full Term EE 129 KING, ERIC J
  F 2459× MW 1:30p - 2:20p Full Term LILY 1105 KING, ERIC J
     F 1268× Room LILY 1105
        □ 1265× BIOL 221 Lec 1 ← MWF 1:30p - 2:20p Full Term LILY 1105 SANDERS, DAVID
     日 1191× Instructor KING, ERIC J
        \Box 1191× C S 110 Lec 2 ← MW 1:30p - 2:20p Full Term LILY 1105 KING, ERIC J
国 15840×CS 110 Lec 2
  2588× BIOL 221 Lec 1
   338× AGEC 217 Lec 3
```
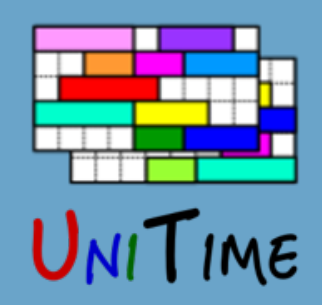

### **Using the Solver**

- 1. Make sure the problem has a solution
- 2. Run the solver to produce a timetable
	- Using **default** configuration
	- It is possible to iterate (if needed), or start the solver from the previous timetable

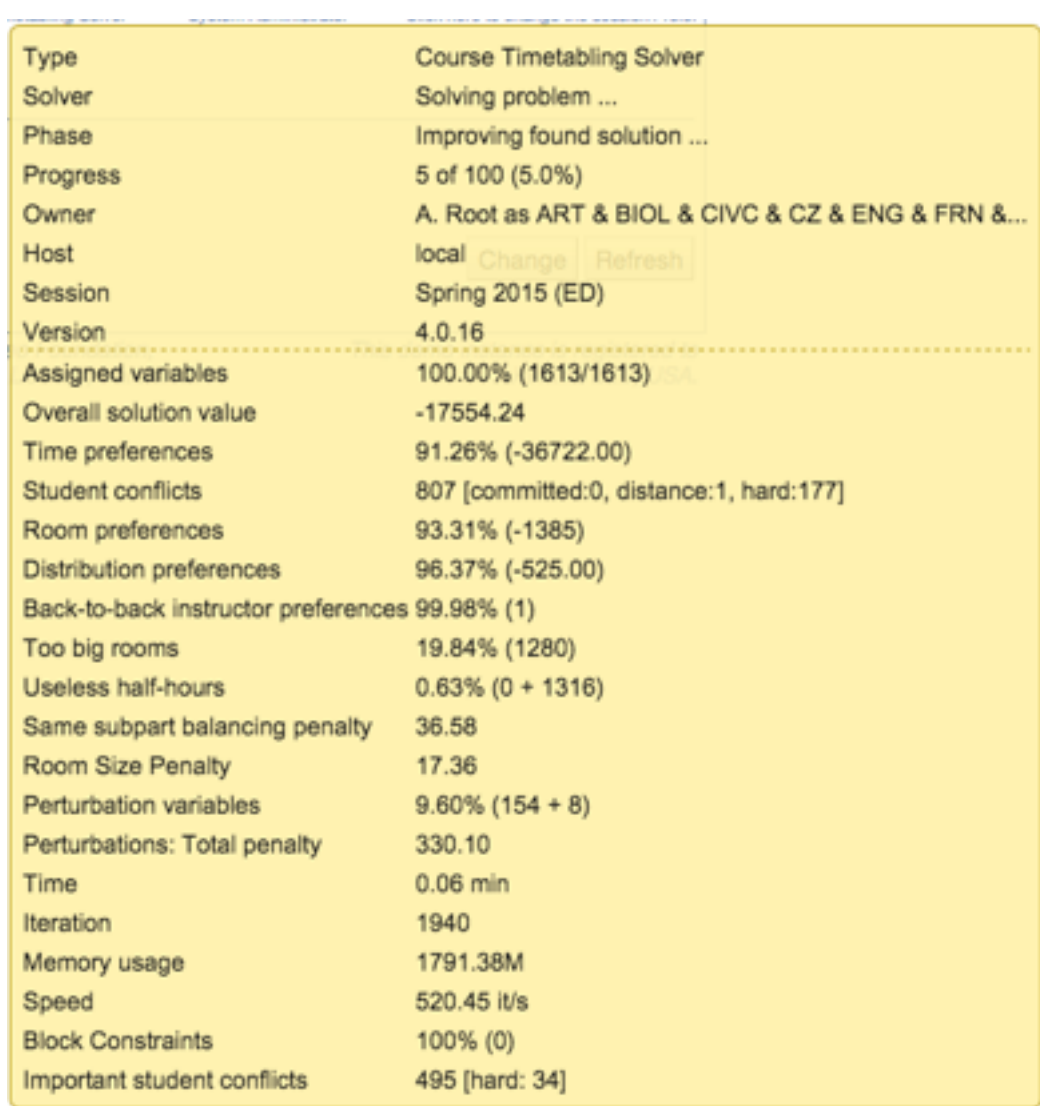

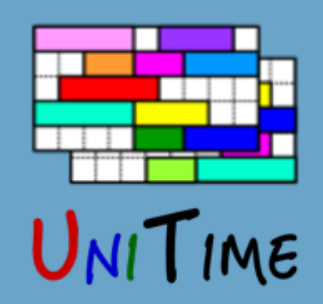

### **Using the Solver**

- 1. Make sure the problem has a solution
- 2. Run the solver to produce a timetable
- 3. Once there is a decent timetable
	- Make manual changes, using **interactive** configuration

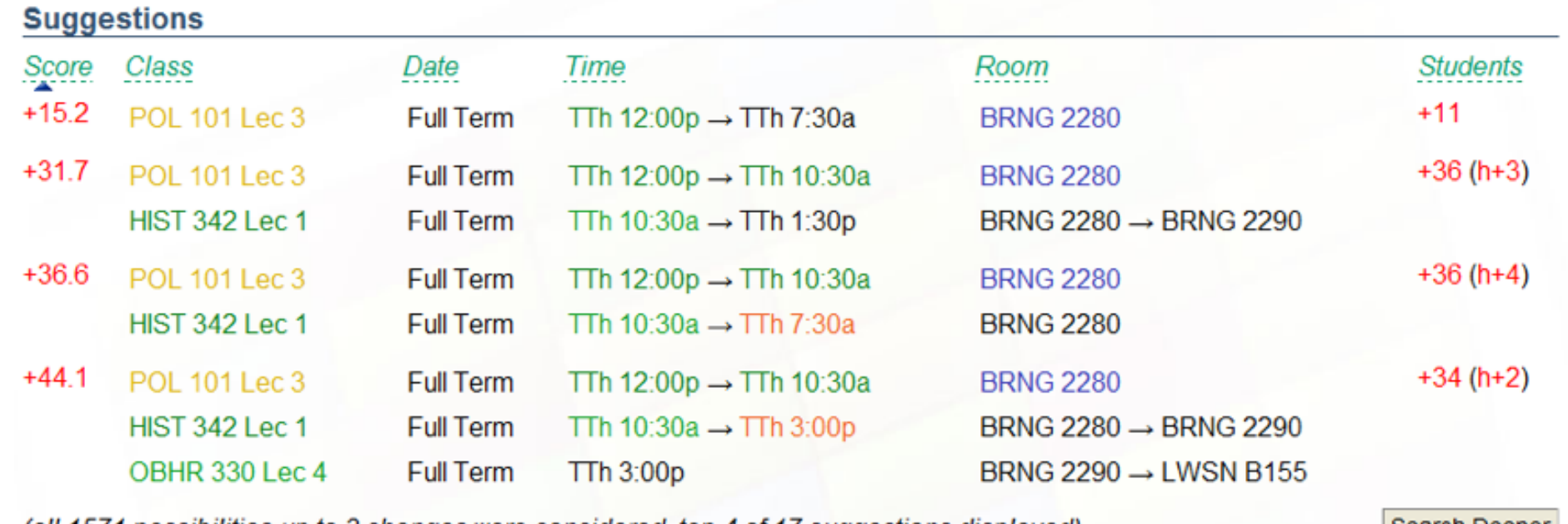

possibilities up to 3 changes were considered, top 4 of 17 suggestions displayed,

Solver Configuration: it is possible to tweak solver parameters if needed

(there is a tradeoff between times, rooms, distributions, and student conflicts)

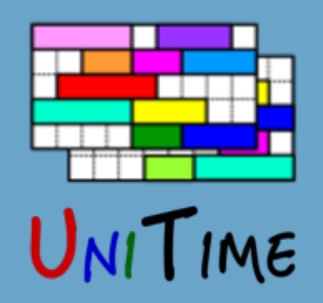

# Timetabling: Making Changes

### **Making changes**

- 1. Minimal Perturbation Mode (MPP)
	- When many changes are needed
	- Fully automated (**default** configuration with the mode set to **MPP**)
	- Additional criterion: changes from the initial solution
	- Different weights, e.g., time changes are usually more penalized
- 2. Once there is a timetable saved, use the **interactive** configuration
	- Can break some constraints
	- Solver provides suggestions, but does not make any decisions
- 3. When the timetable is published
	- Changes can be made without loading the data into the solver

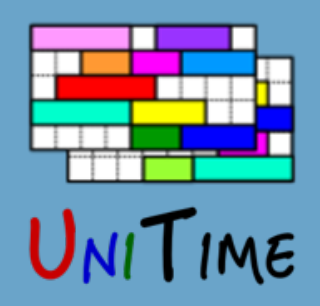

# Timetabling: Cooperation

### **Decentralized Timetabling**

- Defined by solver groups
	- One or more departments that are to be solved together
- Committed solutions of other problems are used as basis
- Multiple problems can be solved together, manual changes can be made separately

### **Externally Managed Classes**

- For instance, distance learning classes are solved separately
- Different set of rooms
- Timetabled before or after the departmental problems
- Other examples: large lecture rooms, computing labs, need room

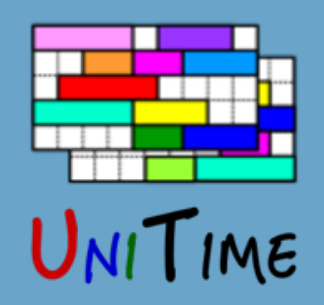

# Timetabling: Publication

### **Publication**

- A committed timetable can be published by changing the status on the academic session
- Instructors and students can see the timetable
- Next steps
	- Export to an external system
	- Student scheduling
	- Examination timetabling
	- Event management

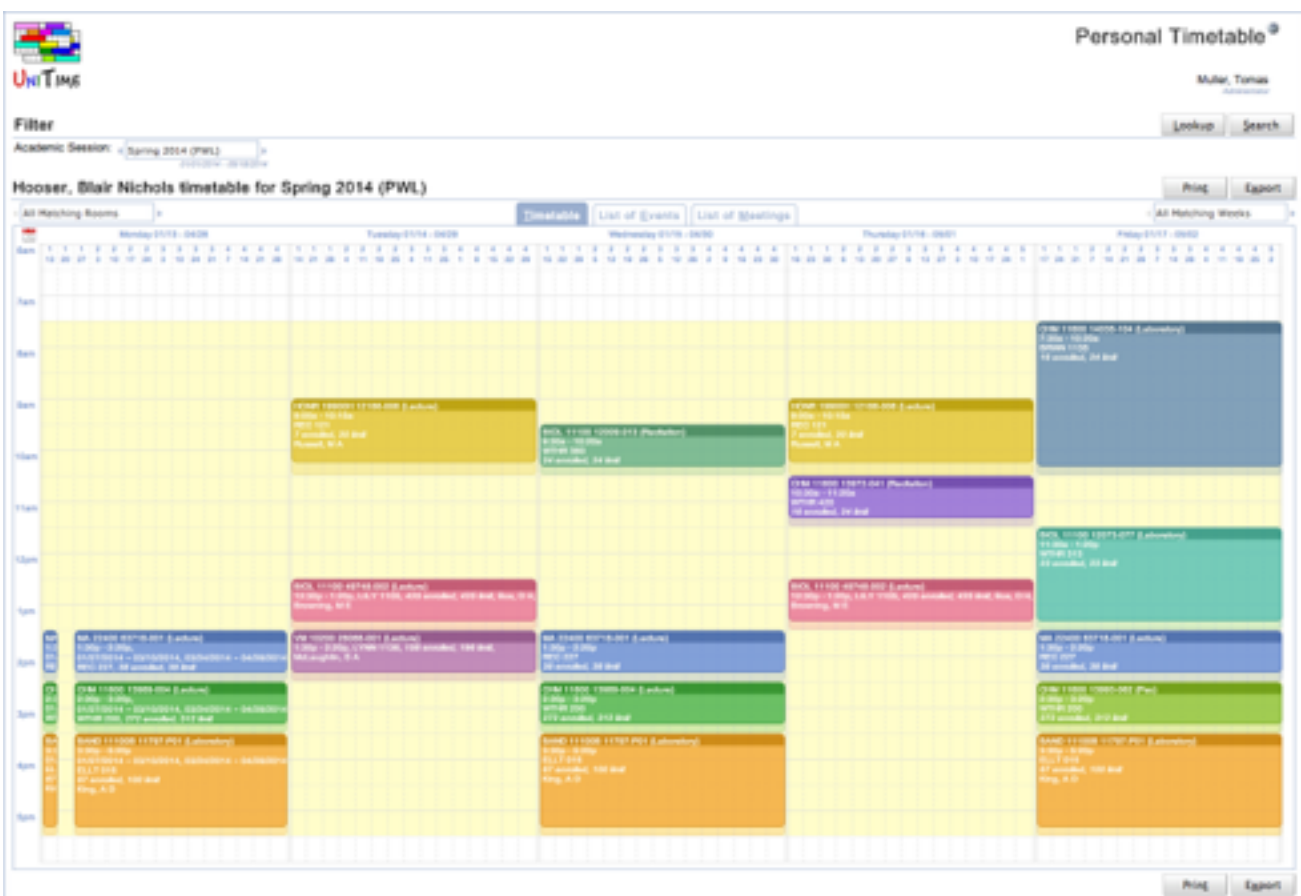

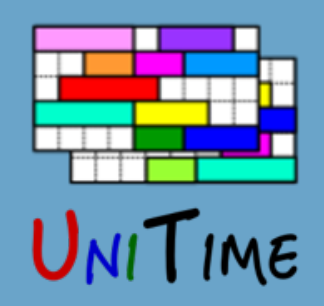

# Course Management

### **Lifecycle of a Course Timetable**

- 1. Data entry
- 2. Automated timetabling (solver is used to compute a timetable)
- 3. Timetabling adjustments (interactive changes)
- 4. Student scheduling, classes start
- 5. Additional, ad-hoc (mostly room) changes made throughout the term
- 6. Roll-forward of selected data into the next like term

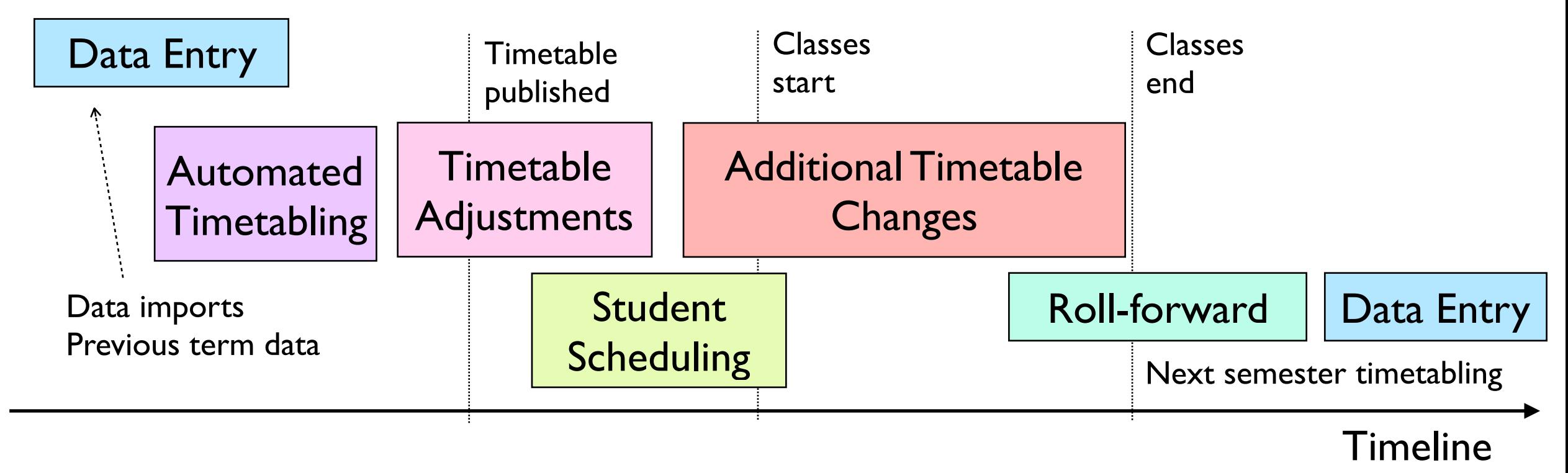

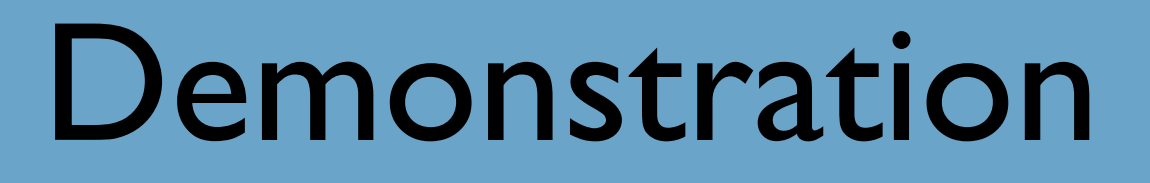

# $1$ TIME

### **Workshop Demo Instance**

- A college with about 6,000 students
- 24 departments entering the data
- Distributed data entry, centralized timetabling
	- Distance learning timetabled separately
	- For this workshop, the timetabling has been decentralized
- Shared resources (especially rooms)
- Student demands based on curricula
- Loosely based on the College of Education, Masaryk University
- Web: **demo.unitime.org/workshop**
- Accounts: user001/pwd001 ... user051/pwd051

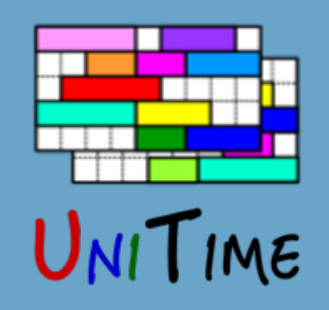

## demo.unitime.org/workshop

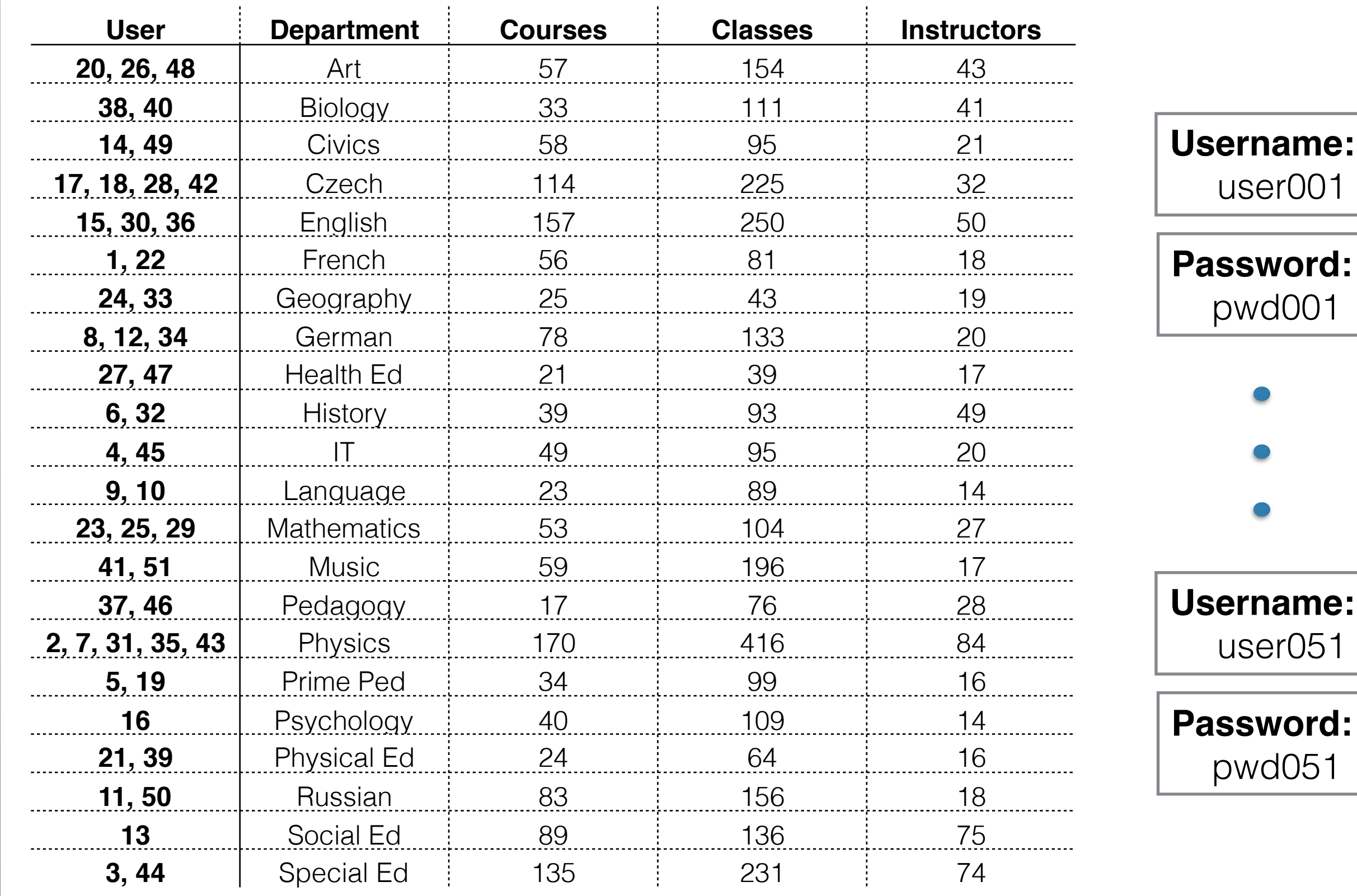

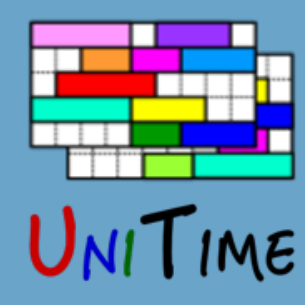

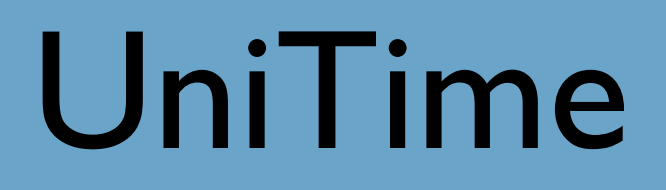

### Examination Timetabling

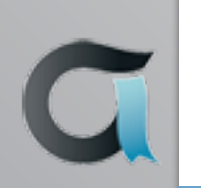

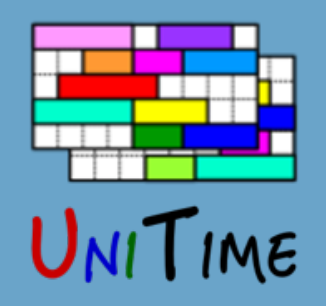

# Examination Timetabling

### **What is Examination Timetabling?**

- The process of assigning examinations to time periods and locations
- A difficult optimization problem with many competing objectives **◦** Student conflicts, faculty requirements, space constraints

### **Why is it needed?**

- The traditional process of mapping lecture times to examination periods does not really work
- More choices for courses mean more potential scheduling conflicts
- Make process easier to manage, fairness and satisfaction, what-ifs

### **Many flavors**

- Final examinations, evening examinations, mid-terms, …
- Additional objectives

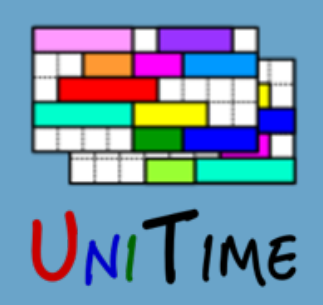

### Examination Data

### **Input Data**

- Examinations *(with students enrolled in them)*
- Periods *(not overlapping, can have various durations)*
- Rooms *(with capacities, availabilities, and period preferences)*
- Individual examination requirements and preferences
- Distribution constraints *(same/different room, same/different period, precedence)*

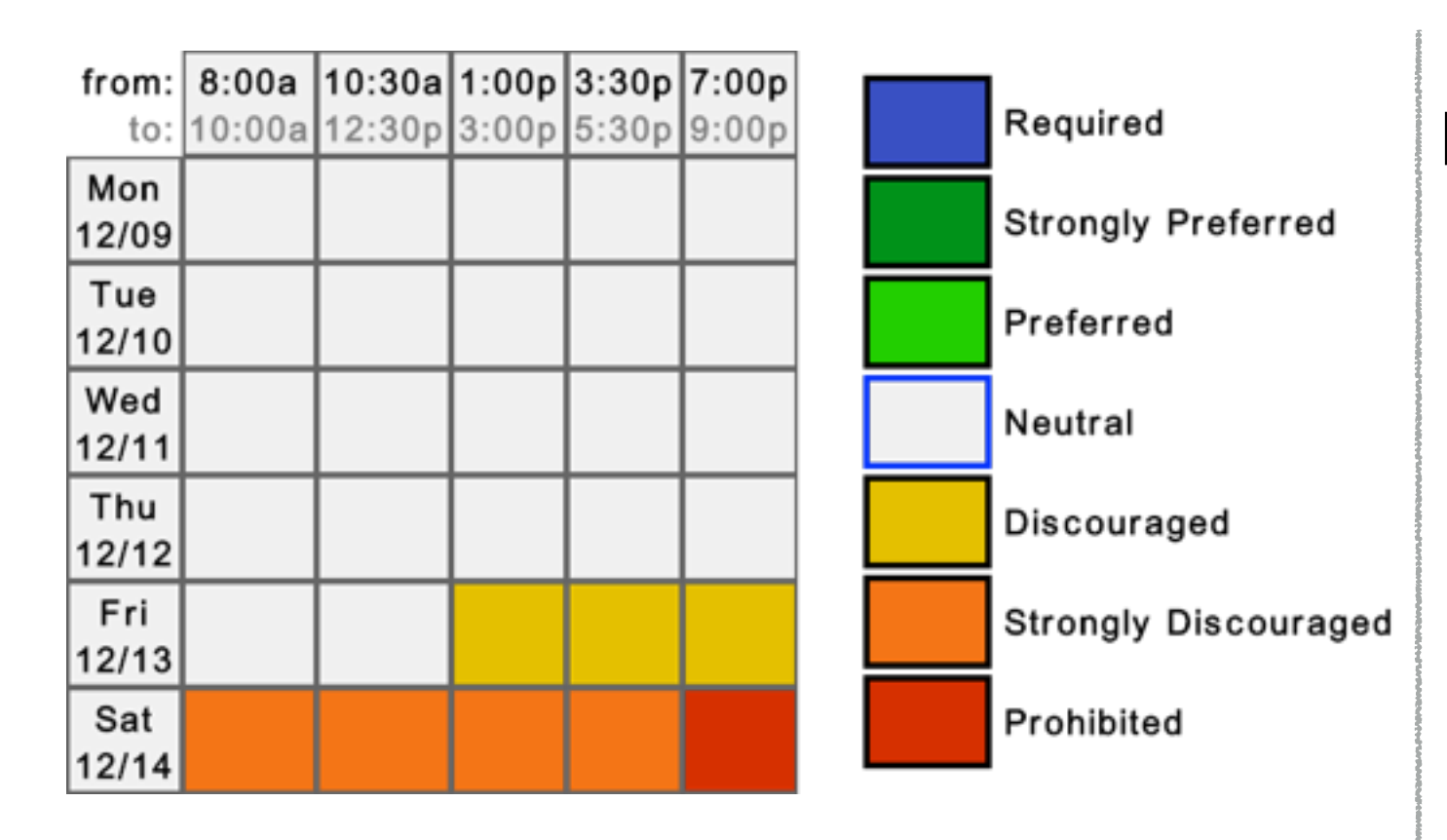

#### **Evening Examinations**

- Mondays Thursdays
- 6:30p 7:30p or 8p 10p
- 3 days & early / late
- 2-3 exams for a course
- Student availability

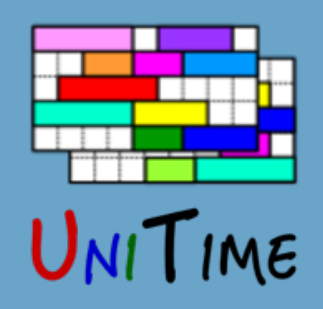

G

## Example Data Entry

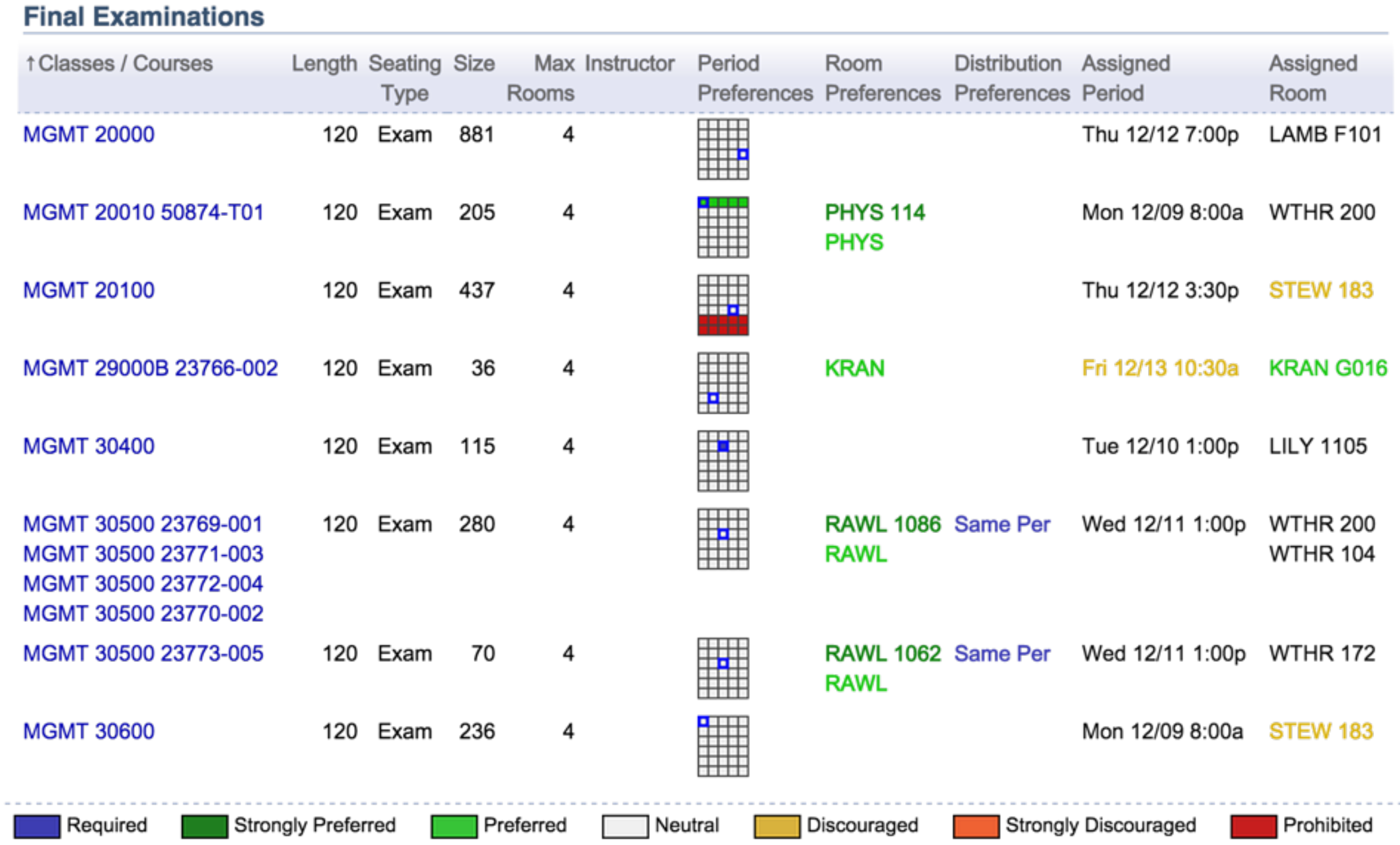

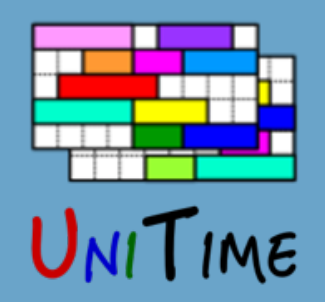

### Examination Problem

### **Hard Constraints**

- No two exams in the same period and room
- Examination must fit the period and room (or rooms)
- Room must be available
- An exam cannot be placed in a period or a room that is prohibited
- Required *(hard)* distribution constraints must be satisfied

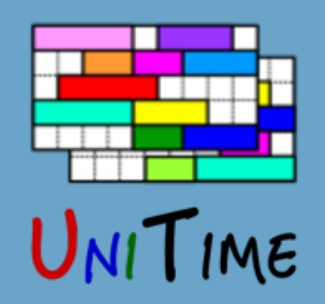

## Examination Problem

### **Soft Constraints / Objectives**

- Direct conflicts
- More than two exams on a day }<br>student conflicts
- Back-to-backs
- Period, room, and distribution penalties
- … and a few others
	- Minimize room splits *(and the distance between these rooms, if an exam is split)*
	- Distance to original room *(i.e., the room where the class took place)*
	- Large exams first
	- Rotation *(average period)*

![](_page_40_Picture_0.jpeg)

### Examination Solver

### **Solver**

- Same solver as in course timetabling, different model (variable: exam, value: period and room placement)
- Can handle large problems *(e.g., Purdue has around 1900 exams with 120k enrollments and 29 periods)*
- Easy to extend and customize
- It is possible to use just the solver (without UniTime user interface)
	- See http://www.unitime.org/cpsolver\_examples.php
- It is possible to use UniTime just for exams
- However, because exams take student data from courses and/or classes
	- A course structure with classes is needed (but can be simplified)
	- Students and their class enrollments

![](_page_41_Picture_0.jpeg)

![](_page_41_Picture_1.jpeg)

### Student Scheduling

![](_page_41_Picture_3.jpeg)

![](_page_42_Picture_0.jpeg)

# Student Scheduling

### **What is Student Scheduling?**

• Enrollment of student into classes in a way that maximizes the ability for students to get the courses they need

### **Why is it needed?**

- To ensure that students will be able to get the courses they need in a multi-section environment
- Students who come early may block later students from being able to get the courses they need
- Getting a workable schedule can be a tedious process for a student

### **Goal**

- Student fills in course requests, including alternatives, free times, etc.
- System provides a schedule that meets student needs
- Students have the ability to modify their schedule

![](_page_43_Figure_0.jpeg)

# Student Scheduling Process

### **Step 1: Course Timetabling**

- Minimizing student conflicts together with faculty preferences
	- Last-like student course enrollments
	- Curricula *(e.g., list of courses for each program and year)*
	- Courses Requests (pre-registration)
	- A combination of these

![](_page_43_Figure_8.jpeg)

![](_page_44_Figure_0.jpeg)

# Student Scheduling Process

### **Step 2: Batch Student Scheduling**

- After a timetable is produced
- Using pre-registrations and student course demand projections
- To provide students with initial schedules
- An optimization process, using the (student scheduling) solver
- It is possible to iterate
	- With the ability to keep already enrolled students unchanged or to minimize changes

![](_page_44_Figure_9.jpeg)

![](_page_45_Figure_0.jpeg)

# Student Scheduling Process

### **Step 3: Online Student Scheduling**

- Students without pre-registration can enroll online *(incoming freshmen and students that did not register)*
- All students can make adjustments to their schedules
- Automatically reserve space in sections based on historical data
- Solver provides suggestions
	- Ordered by their quality, with the ability to filter through

![](_page_45_Figure_8.jpeg)

![](_page_46_Picture_0.jpeg)

## Course Requests

#### **Course Requests**

- Each requested course can have up to two alternatives (or it can be wait-listed)
- There can also be additional alternate course requests to get the desired number of courses
- There can be free time requests in the list

- + Course Structure
- + Reservations
- **Other Constraints**

![](_page_46_Picture_58.jpeg)

![](_page_47_Picture_0.jpeg)

### Student Schedule

### **Student Schedule**

- As complete as possible (alternatives are used when a course is not available)
- Priorities are used to resolve conflicts
- The amount of overlapping time is minimized (where allowed)
- Distance conflicts are minimized (consequent classes too far)

### **Additional Criteria**

- Avoid over-expected classes
- Keep previous schedule
- Section balancing
- Avoid arrange hour classes
- Keep students of the same group together (batch)

![](_page_47_Picture_78.jpeg)

![](_page_47_Picture_14.jpeg)

![](_page_48_Picture_0.jpeg)

### Other Features

### **Other Features**

- Expectations (avoid over-expected classes, if possible)
- Automated wait-listing
- Consent of instructor, department
- Linked classes
- Reservations (individual, student group, course, curriculum)
- Allow time conflicts (for a course, for a request, between classes)
- Course management (locking)
- Enrollment deadlines
- Email notifications
- Dashboard, student change logs
- Reports
- User roles, student statuses, mass cancel, customizations, …

![](_page_49_Picture_0.jpeg)

![](_page_49_Picture_1.jpeg)

![](_page_49_Picture_3.jpeg)

![](_page_50_Picture_0.jpeg)

### **What is Event Management?**

- Booking rooms for events
- Process
	- Anybody can enter a request for reservation
	- Event manager approves / rejects / inquires further

![](_page_50_Figure_7.jpeg)

![](_page_51_Picture_0.jpeg)

### **Why is it needed?**

- Accurate information about room availability
- Searchable information about scheduled student's or instructor's activities in one place
	- Course timetable
	- Course related events
	- Examinations
	- Student's room reservations

![](_page_52_Picture_0.jpeg)

#### **Features**

- Committed timetables are displayed here
- Lookup of available rooms by certain criteria
- Extensive filtering capabilities
- Personal timetables (students, instructors)
- Export to ical or other formats

![](_page_52_Figure_8.jpeg)

![](_page_53_Picture_0.jpeg)

### UniTime

### Administration

![](_page_53_Picture_3.jpeg)

![](_page_54_Picture_0.jpeg)

![](_page_54_Figure_2.jpeg)

• Instructions at [http://help.unitime.org/Timetabling\\_Installation](http://help.unitime.org/Timetabling_Installation)

#### **Authentication**

• LDAP, CAS, …

![](_page_55_Picture_0.jpeg)

#### **Initial setup of the system**

- Instructional types
	- Lecture, Recitation, …
- Status types
	- Possible statuses of the academic session
- Room types
	- Rooms are sorted by their types in Rooms pages
- Position types
	- Positions of instructors; not essential for timetabling
- There are some defaults in the woebegon database

![](_page_56_Picture_0.jpeg)

#### **Academic session setup - new session**

• Add a new academic session with important dates

### **Academic session setup - XML**

- Departments
- Subject areas
- Buildings and rooms
- Staff
- Courses
- (Academic areas, classifications, majors, curricula)

Information available at [http://www.unitime.org/uct\\_interfaces.php](http://www.unitime.org/uct_interfaces.php)

![](_page_57_Picture_0.jpeg)

#### **Academic session setup - manual**

- Solver groups
- Managers
- Date patterns
- Time patterns

And you can start!

![](_page_57_Picture_8.jpeg)

![](_page_58_Picture_0.jpeg)

#### **Academic session roll-forward**

- When there already are academic sessions in UniTime
- Roll-forward most of a session's data
- Possible to combine data from different sessions
- After roll-forward, it is possible to still use XMLs to update the data

![](_page_58_Figure_7.jpeg)

![](_page_59_Picture_0.jpeg)

### Conclusion

### **UniTime**

- Comprehensive system
- We have covered only the basics

#### **For more details, please see us at the conference**

- UniTime: State of the Project (Tuesday, 3pm 3:45pm in KC 912)
- Student Scheduling in UniTime (Wednesday, 11:45am 12:30pm in KC 912)
- Or visit [www.unitime.org](http://www.unitime.org)

An online demo is available at https://demo.unitime.org